## *Расписание учебно-тренировочных дистанционных занятий для школьников по подготовке к региональному этапу всероссийской олимпиады школьников в 2020-2021 учебном году по технологии*

Для участия в дистанционных занятиях предварительная установка приложения Microsoft Teams не требуется. Используется гостевой доступ. Также вход возможен с мобильного устройства (смартфона). Более подробная инструкция прилагается (Смотри после расписания).

Ответственное лицо: **Чупин Дмитрий Юрьевич**

Вопросы по эл. почте **[ifmitotech@mail.ru](mailto:ifmitotech@mail.ru)** или по тел. +7 (905) 966-63-99

При возникновении проблем с подключением к трансляции обращаться по номеру телефона **8 (383)3471347 (доб. 8040)** – технический отдел НГПУ

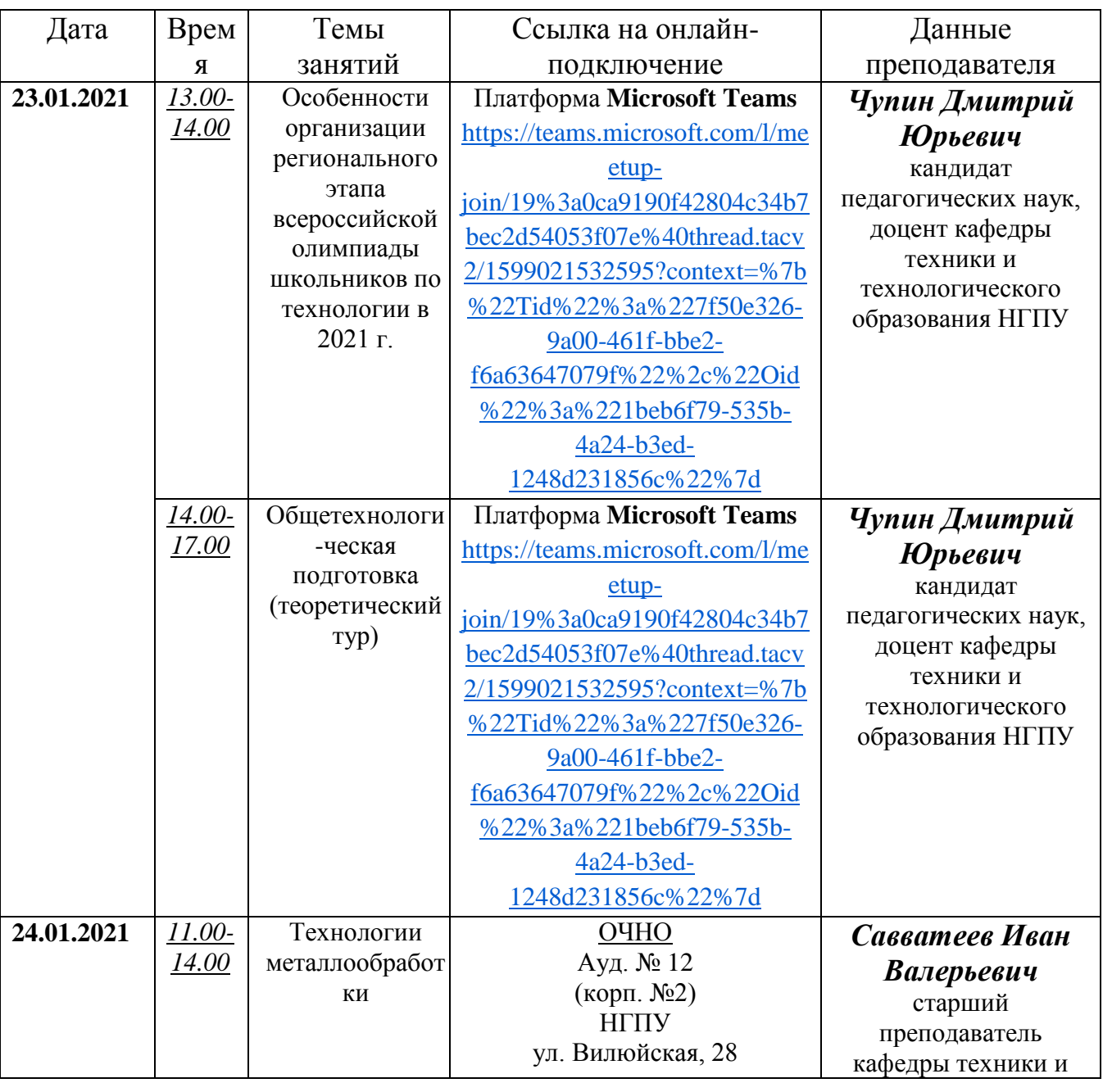

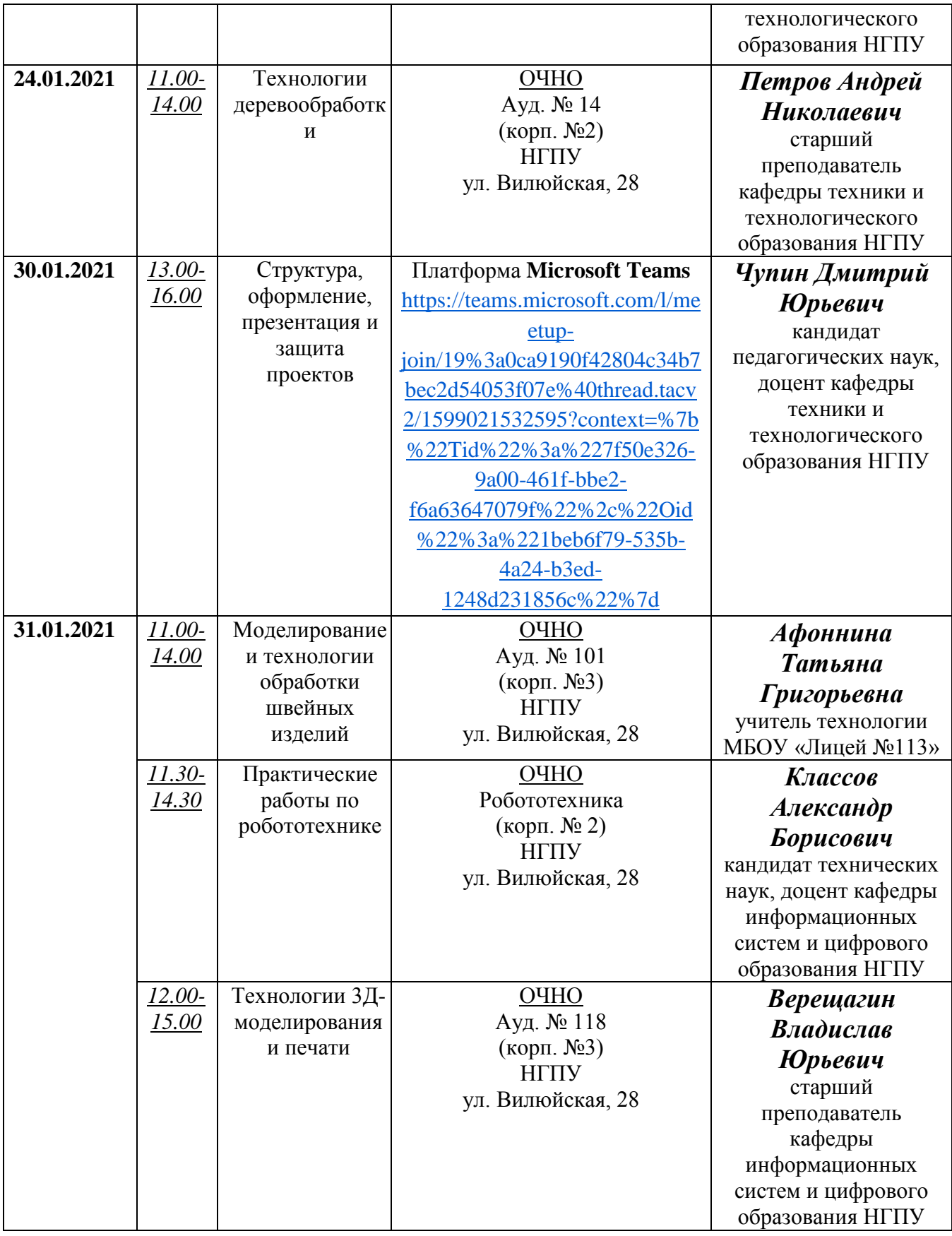

## **ИНСТРУКЦИЯ ПО ПОДКЛЮЧЕНИЮ К ВЕБИНАРНОЙ КОМНАТЕ MICROSOFT TEAMS**

## 1) Кликнуть на указанную ниже ссылку в сочетании с нажатой клавишей «Ctrl»

[https://teams.microsoft.com/l/meetup](https://teams.microsoft.com/l/meetup-join/19%3a0ca9190f42804c34b7bec2d54053f07e%40thread.tacv2/1599021532595?context=%7b%22Tid%22%3a%227f50e326-9a00-461f-bbe2-f6a63647079f%22%2c%22Oid%22%3a%221beb6f79-535b-4a24-b3ed-1248d231856c%22%7d)[join/19%3a0ca9190f42804c34b7bec2d54053f07e%40thread.tacv2/1599021532595?context=%7b%2](https://teams.microsoft.com/l/meetup-join/19%3a0ca9190f42804c34b7bec2d54053f07e%40thread.tacv2/1599021532595?context=%7b%22Tid%22%3a%227f50e326-9a00-461f-bbe2-f6a63647079f%22%2c%22Oid%22%3a%221beb6f79-535b-4a24-b3ed-1248d231856c%22%7d)

Если не получается пройти по прямой ссылке, то скопируйте ее и вставьте в адресную строку браузера на Вашем компьютере. (Примечание: для используемой платформы лучшую работоспособность обеспечивает браузер Google Chrome)

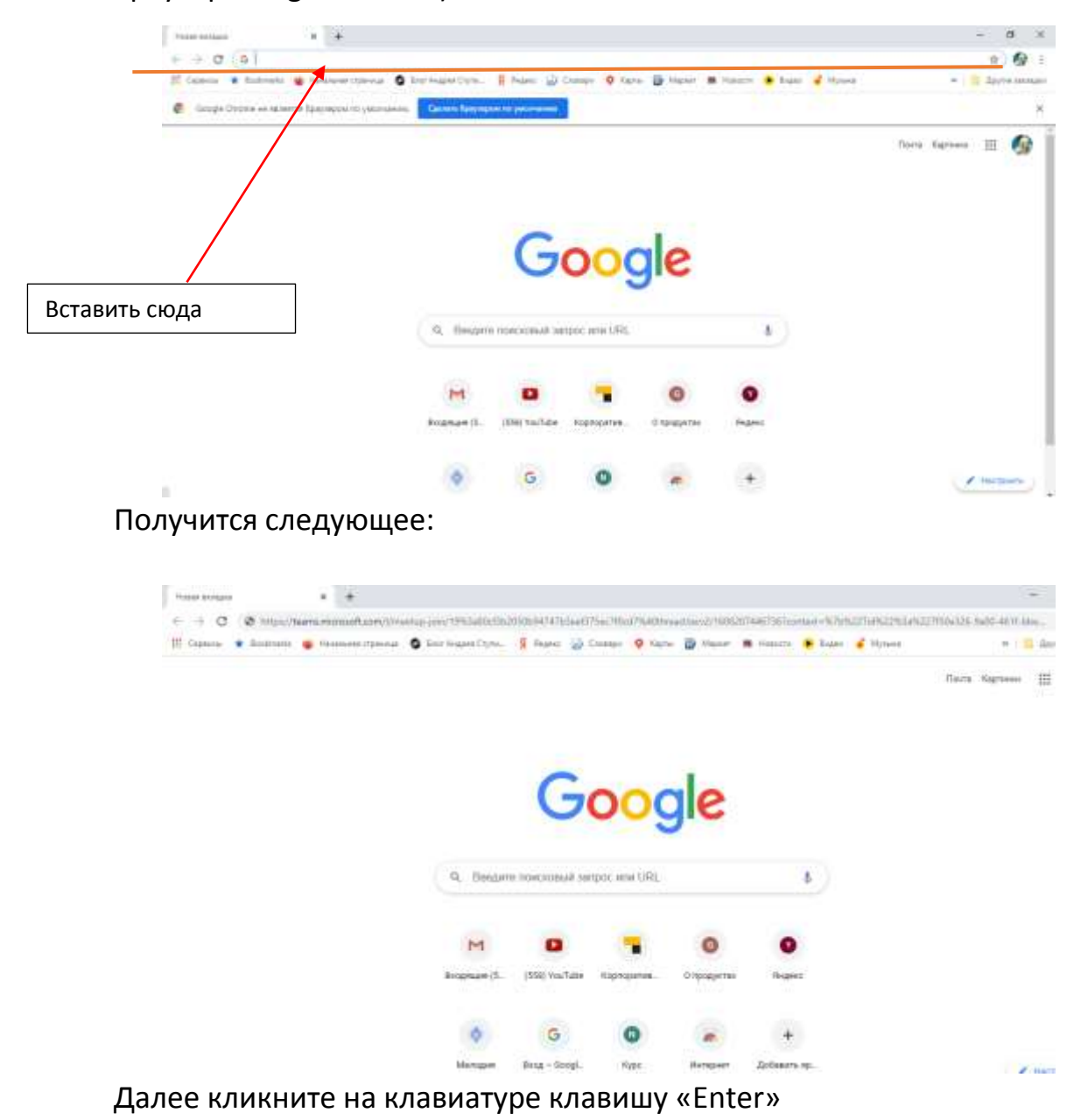

2) Попадете на следующую страницу:

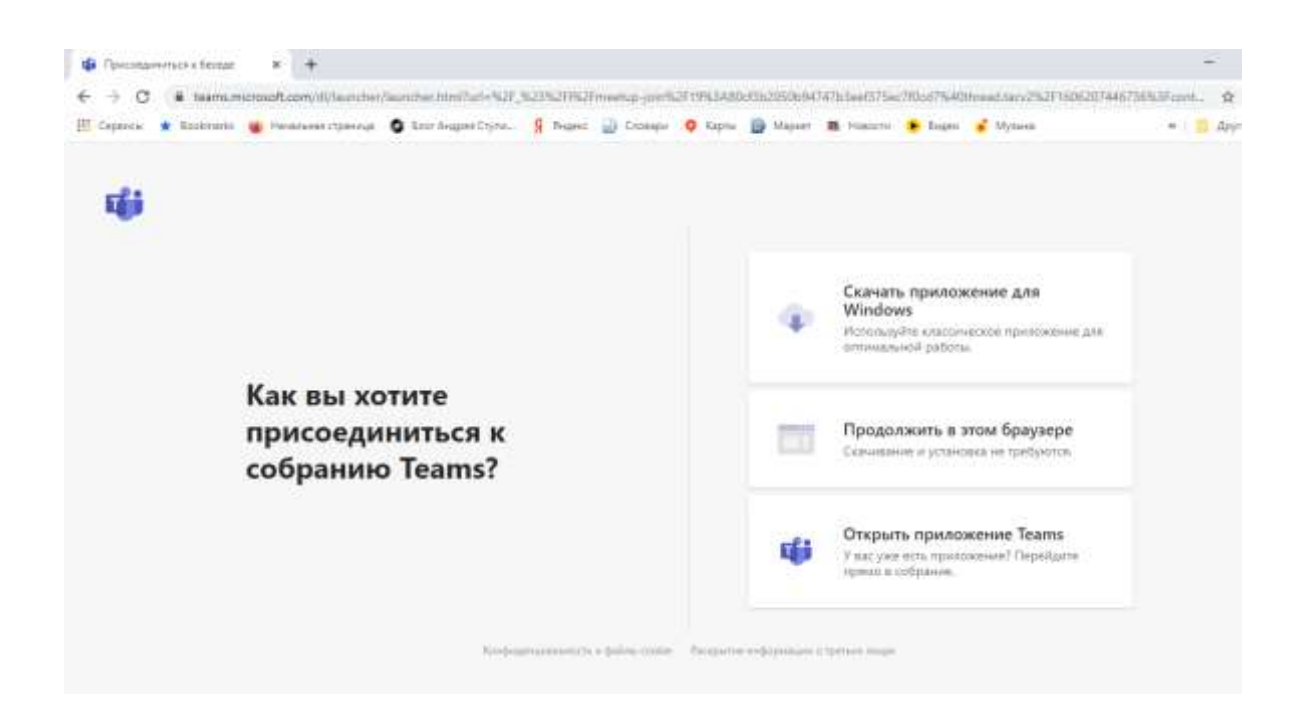

- 3) Навести курсор мышки на «Продолжить в этом браузере», кликнуть левой клавишей мышки
- 4) Попадаете в вебинарную комнату

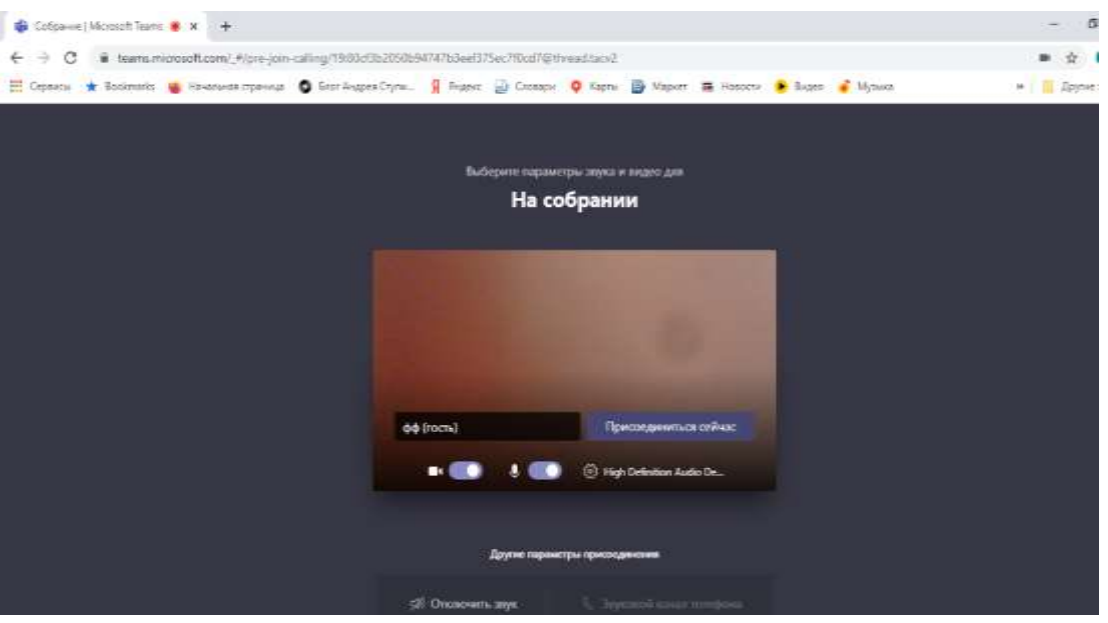

5) Кликнуть левой клавишей мышки на «Присоединиться сейчас»

*ВНИМАНИЕ: Для того, чтобы не слышали Ваши разговоры и не видели Ваше изображение, необходимо нажать левой клавишей мыши на кнопки внизу:*

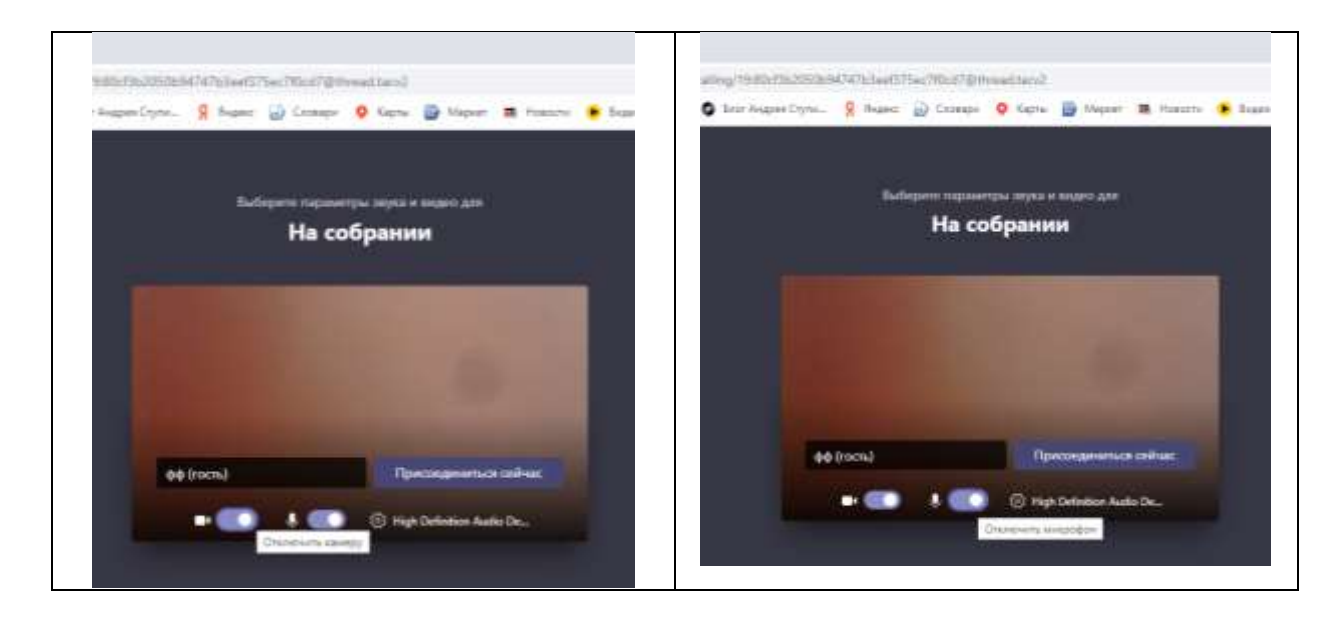

## Получится так:

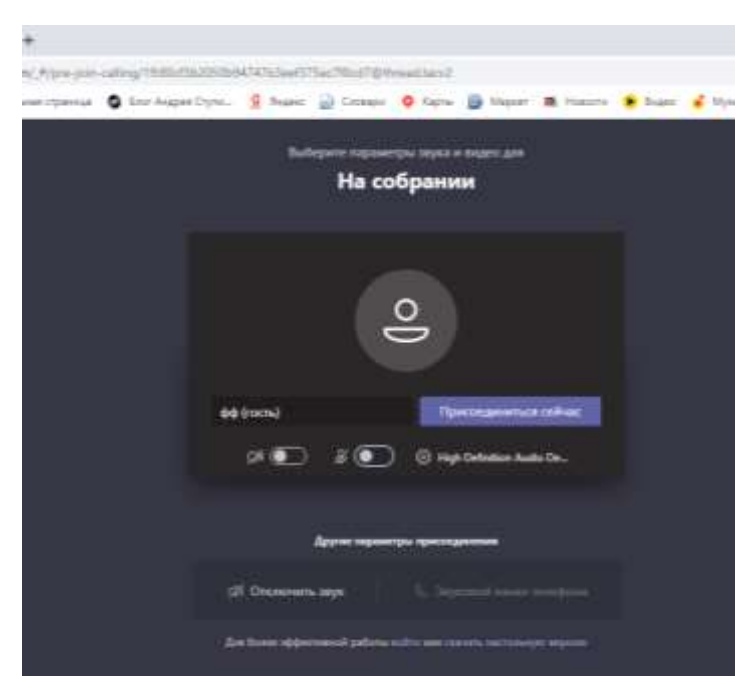

Т.е. иконки «камера» и «микрофон» внизу страницы будут перечеркнуты. ВСЕ ОНЛАЙН-ЗАНЯТИЯ ПО РАСПИСАНИЮ (23 и 30 января) БУДУТ ПРОХОДИТЬ В ДАННОЙ ВЕБИНАРНОЙ КОМНАТЕ (по данной ссылке).

ПРОСЬБА НАЧИНАТЬ ПОДКЛЮЧАТЬСЯ ЗАБЛАГОВРЕМЕННО (примерно за 10-15 минут до начала занятия).